## **Adding a podcast on your site:**

- 1. Go to http://soundcloud.com and create an account (free).
- 2. Upload your sound file (.mp3) to SoundCloud.

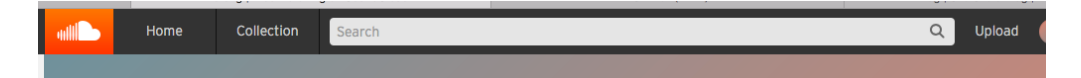

3. Click on **Share**.

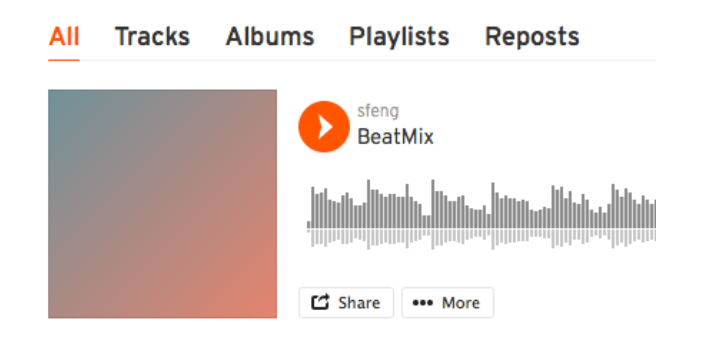

4. Click on **Embed** and select "Wordpress code". Copy the code.

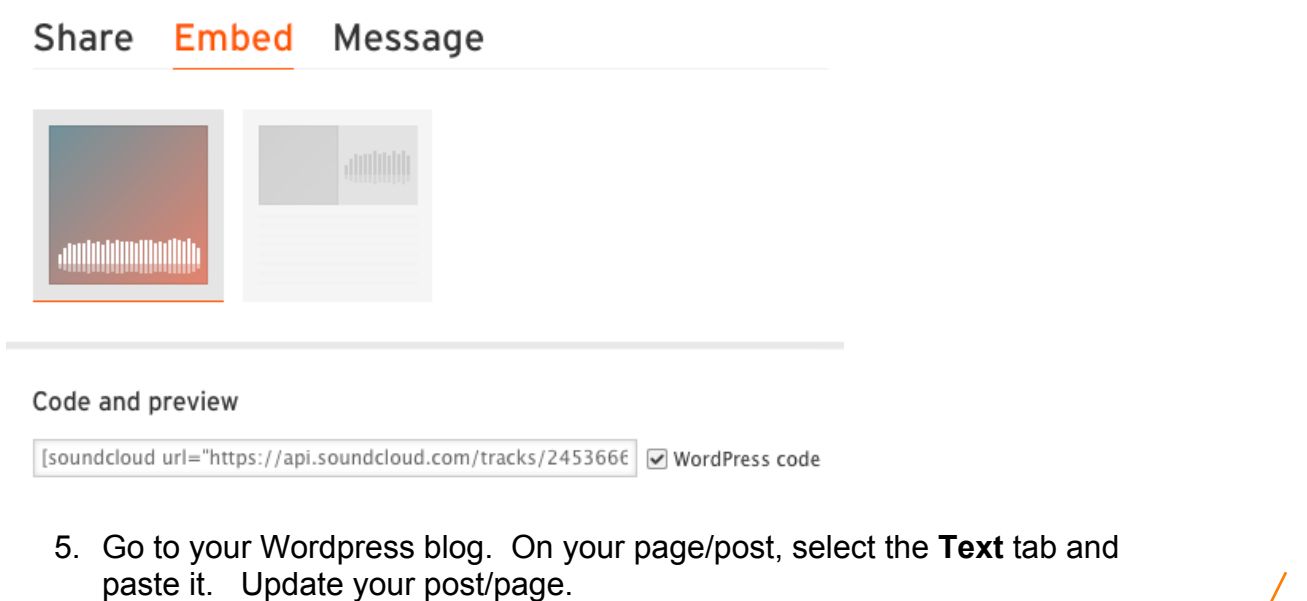

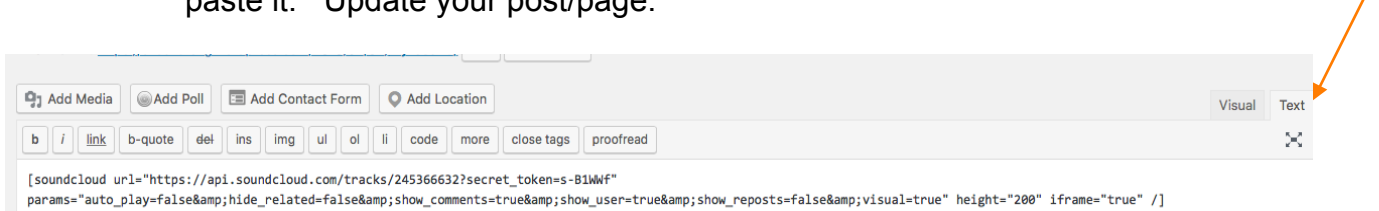